# NESTING IN WRF

Kelly Werner & Wei Wang November 2017

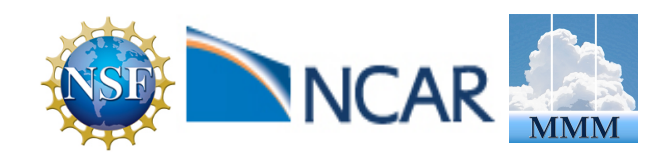

### What is a nest?

- A *finer-resolution* domain embedded in a coarser resolution domain, and run together with the coarser resolution domain
- Enables running at a higher-resolution without:
	- Uniformly high-resolution over a large domain VERY expensive
	- High resolution for a very small domain, with mismatched time and spatial lateral boundary conditions

### What is a nest?

- Covers a portion of the parent domain, and is fully contained by the parent domain
- Driven along its lateral boundaries by the parent domain
- May feedback the computed values back to the parent domain

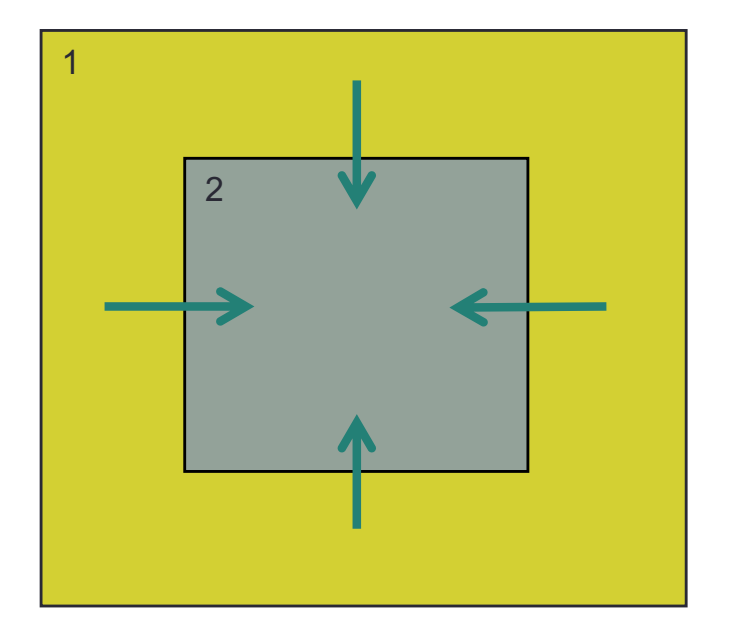

### When Should I Use Nests?

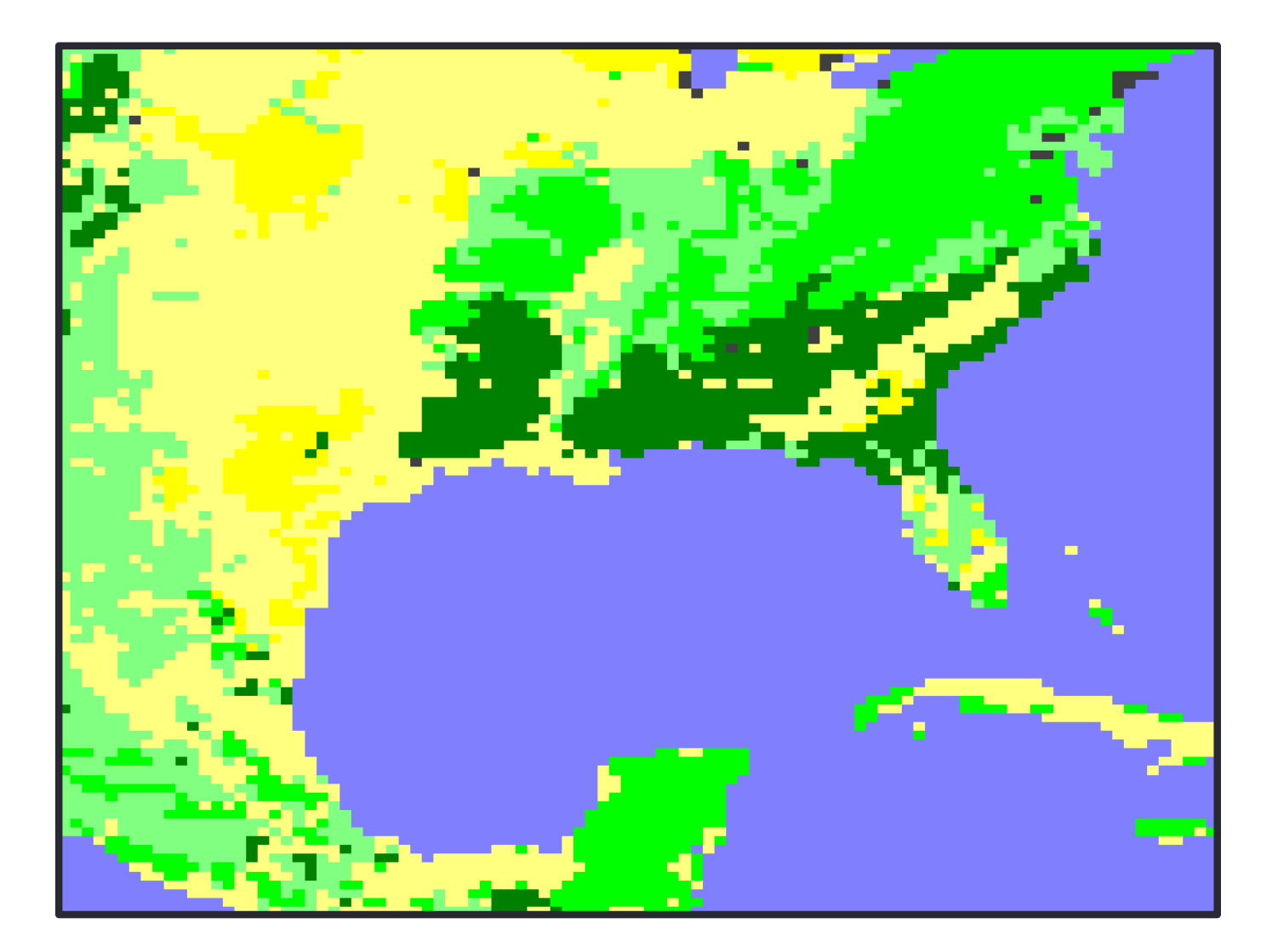

### When Should I Use Nests?

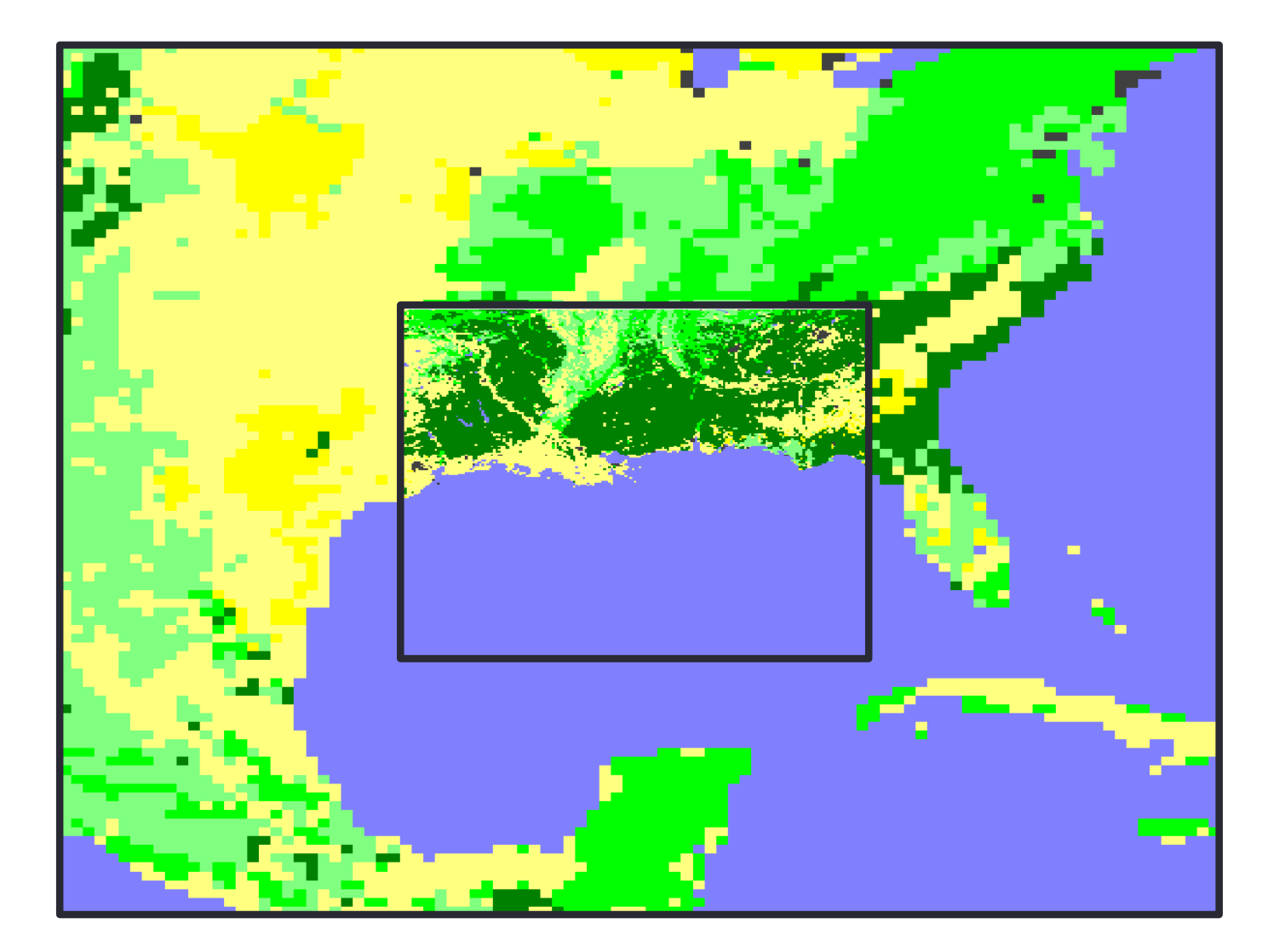

## When Should I Use Nests?

- Need to simulate localized phenomena: convection, topography, landuse-forced, etc.
	- What resolution is necessary to resolve what you are interested in?
	- Input data resolution is too coarse by more than a factor of 5-10x
	- Would like to provide better boundary conditions for the area of interest
		- BC's for external sources are typically 3-6 hours and do not have tendencies for all predicted fields
	- Computing resources not available for uniform coverage

## Types of Nesting

- Using a single input domain (met\_em.d01\*)
	- No met em.d02\* files are used
	- All fields are interpolated from the model coarse grid
	- Only recommended if nest is over the ocean
- Using multiple input domains
	- Each domain contains full input data files (including topography, landuse, etc.)
- Specified move
	- Must specify every move
	- Can use, but tedious to set-up
- Automatic move
	- Build WRF with "3=vortex following"
	- Only for tropical cyclone tracking
	- Expensive for single large nest
- ndown exe
	- Use coarser WRF model output to drive finer resolution domains (i.e. 'downscaling')
	- If you have run a long coarse domain simulation (years) and later decide you want to have a nest with higher resolution.

## Types of Nesting

### **One-way**/two-way nesting

- Determined by the namelist parameter "feedback"
	- **feedback = 0 (turned off/one-way)**

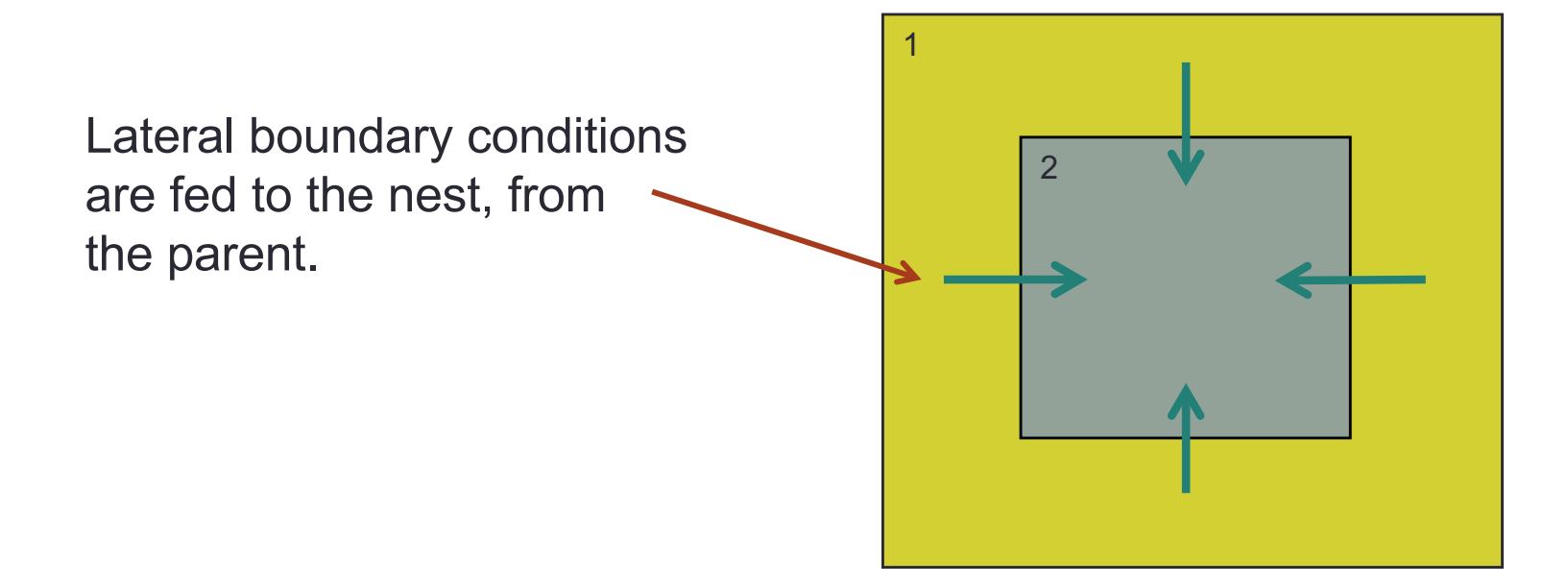

## Types of Nesting

### One-way/**two-way nesting**

- Determined by the namelist parameter "feedback"
	- **feedback = 1 (turned on/two-way)**

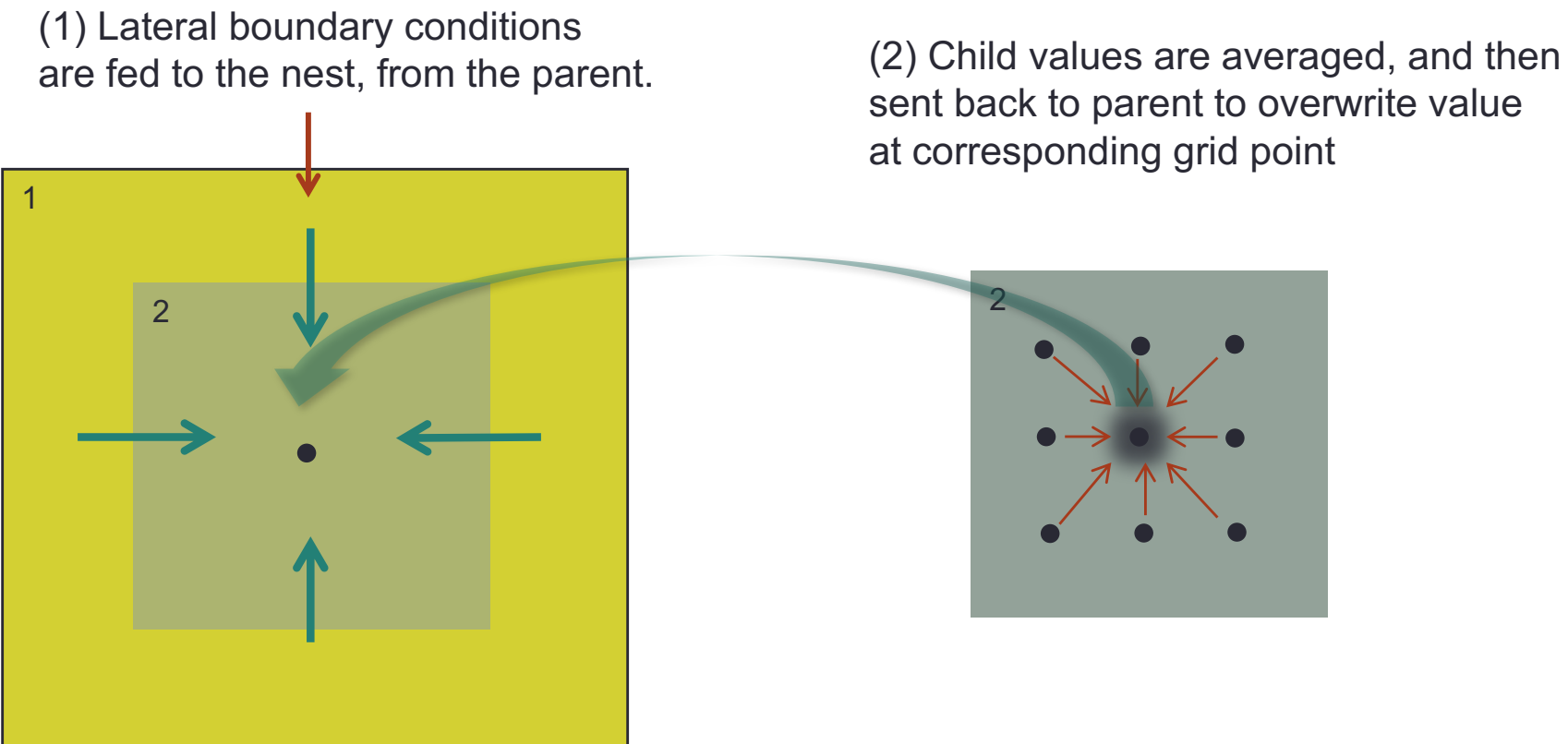

sent back to parent to overwrite value at corresponding grid point

### Masked Feedback

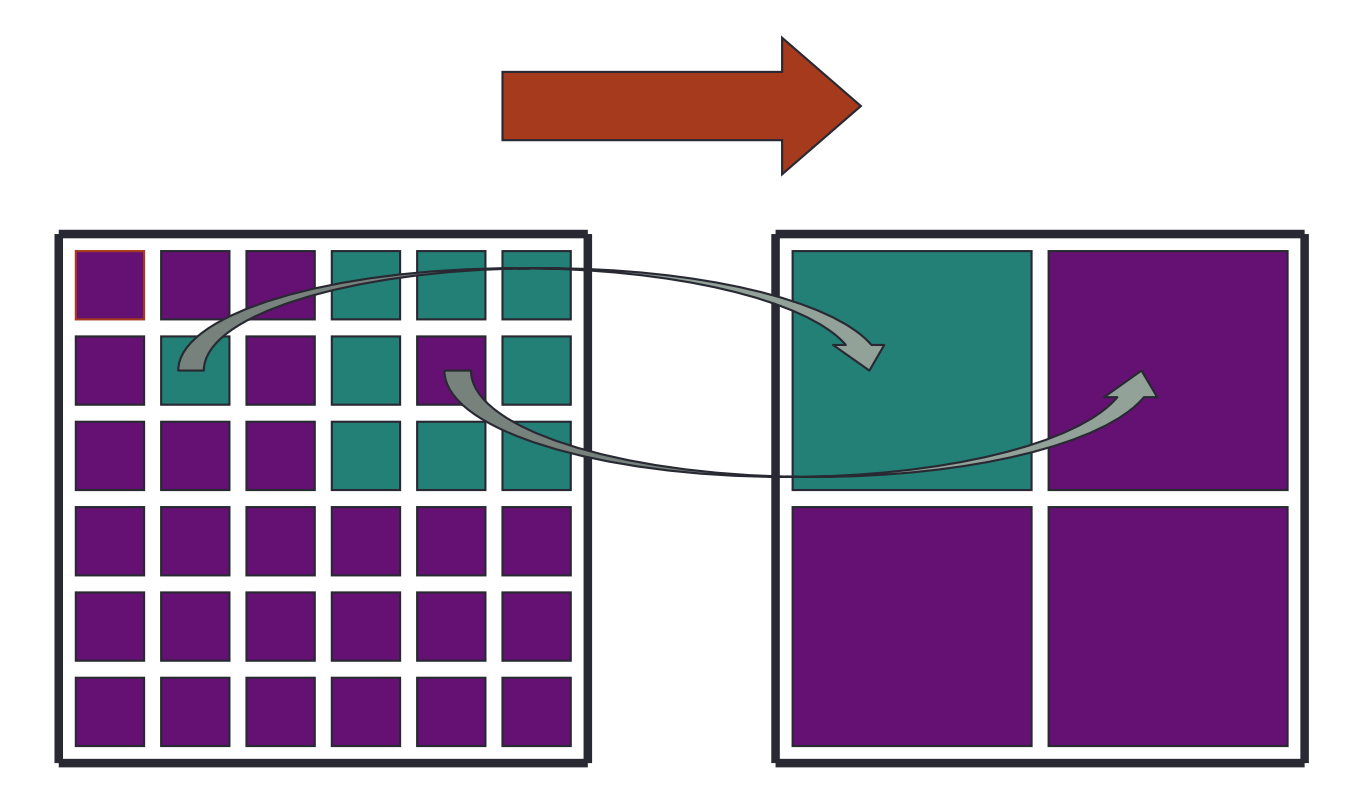

Single grid value feedback for categorical and masked data

### Nests that are OK

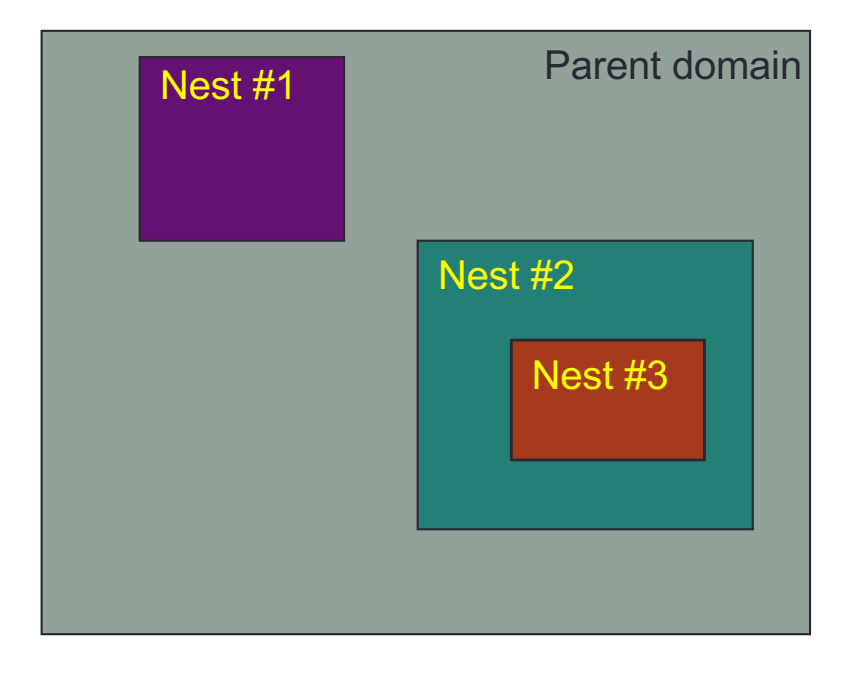

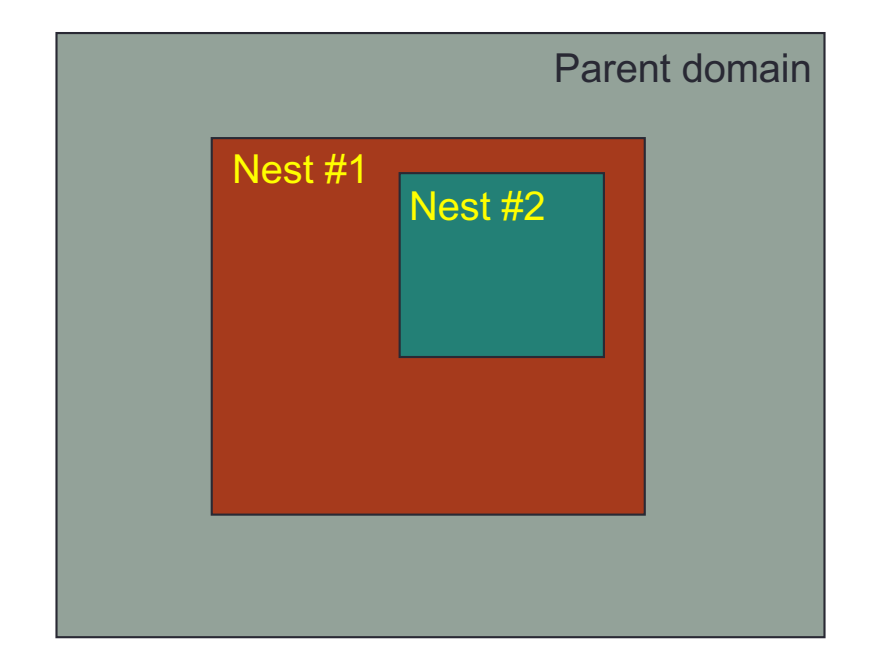

### Nests that are NOT OK

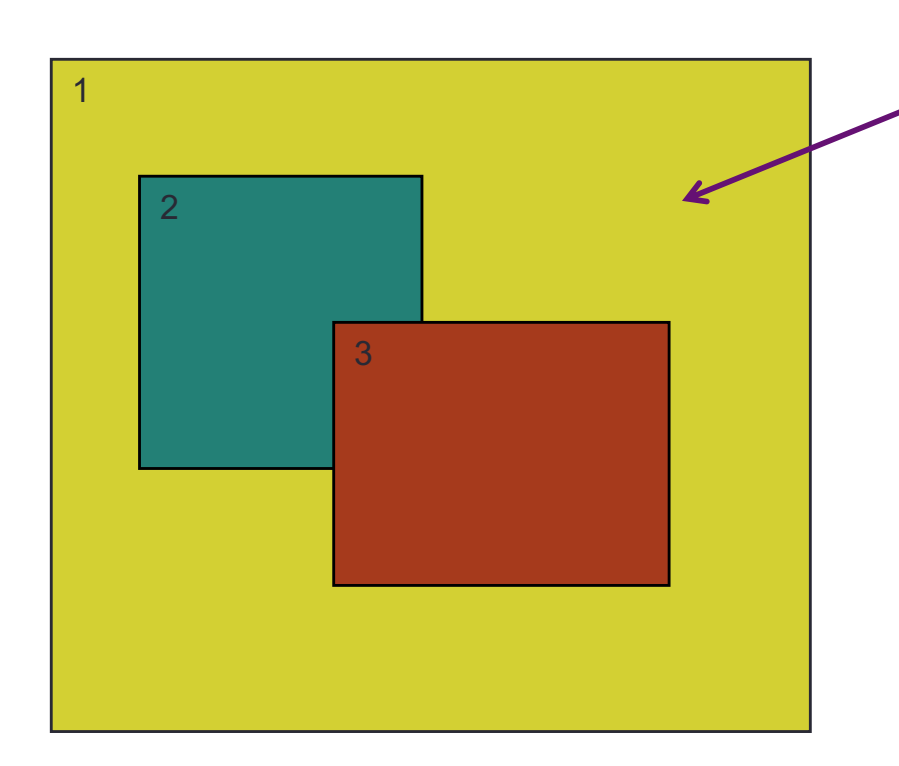

Child domains *may not* have overlapping points in the parent domain (possible if Feedback is off).

### Nests that are NOT OK

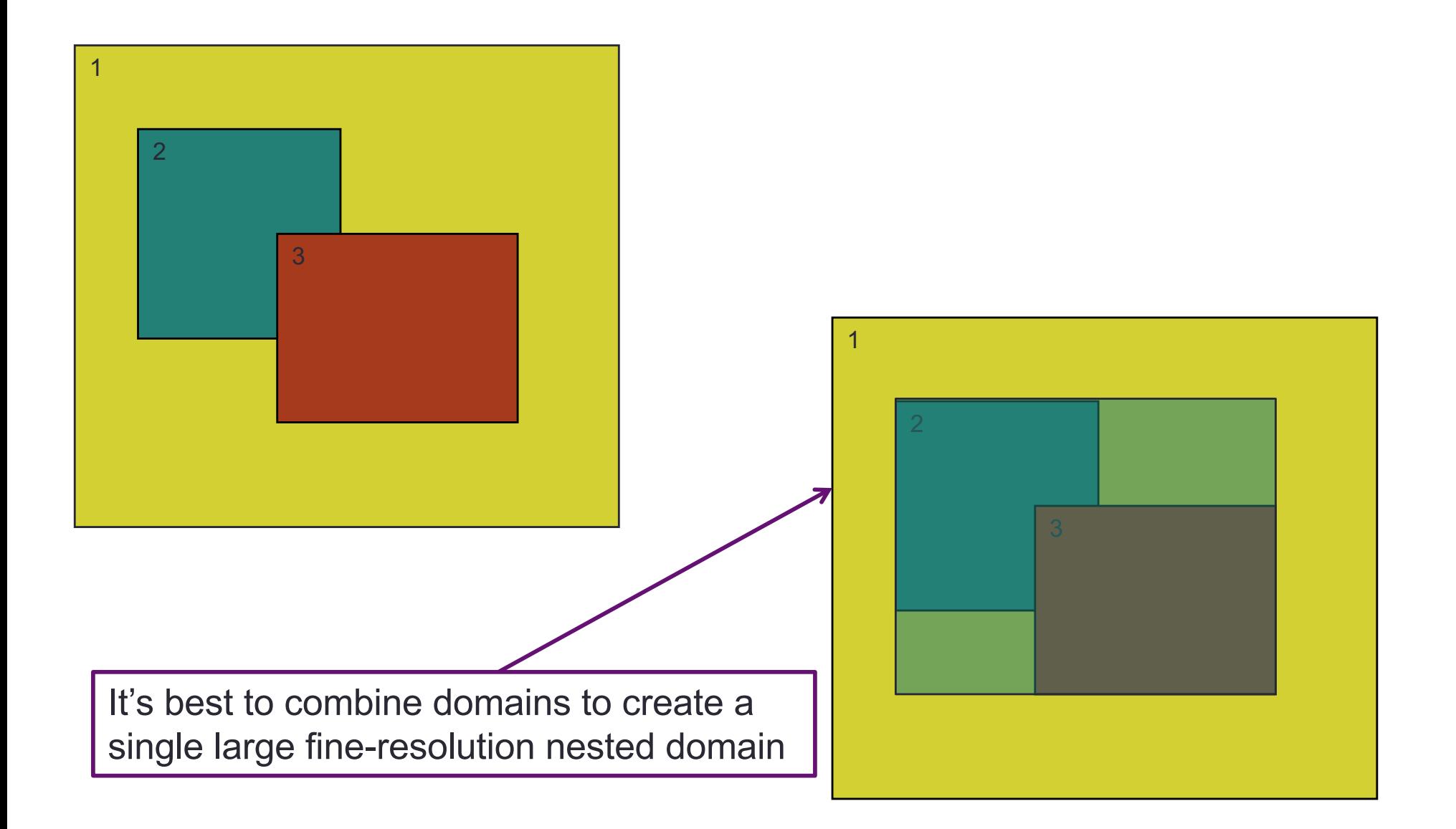

### Nests that are NOT OK

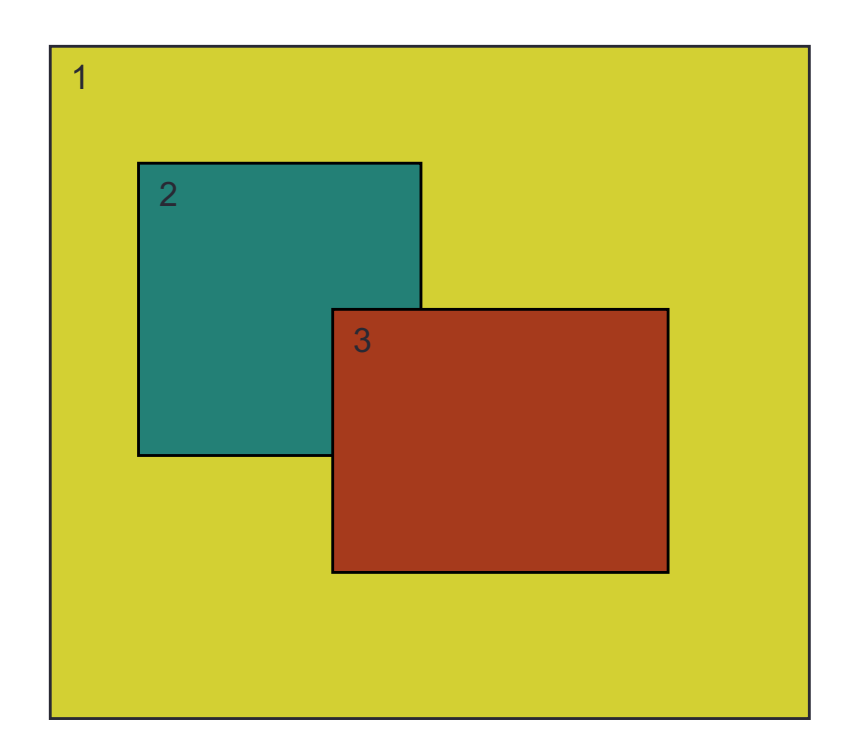

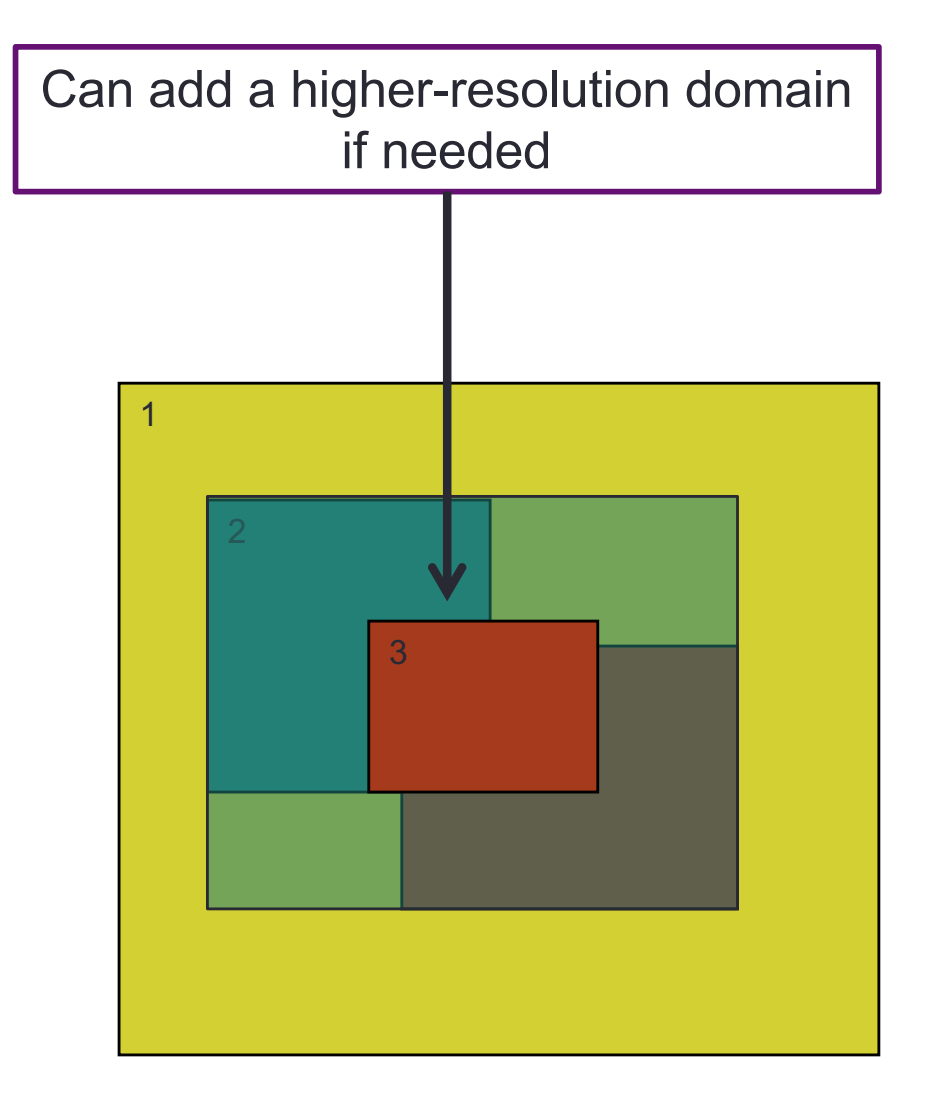

## Nesting Set-up and Run

## Compiling for Nesting (WRF)

Please select from among the following Darwin ARCH options:  $3.$  (dmpar)  $4.$  (dm+sm) PGI (pgf90/pgcc) 1. (serial) 2. (smpar) 5. (serial) 6. (smpar) 7. (dmpar)  $8.$  (dm+sm) INTEL (ifort/icc) 9. (serial) 10. (smpar) 11. (dmpar)  $12.$  (dm+sm) INTEL (ifort/clang) 13. (serial)  $14.$  (dmpar)  $GNU$  (g95/gcc) 15. (serial) 16. (smpar) 17. (dmpar)  $18.$  (dm+sm) GNU (gfortran/gcc) 19. (serial) 20. (smpar) 21. (dmpar) 22. (dm+sm) GNU (gfortran/clang) 23. (serial) IBM  $(x1f90 r/cc)$ 24. (dmpar) 25. (serial) 26. (smpar) 27. (dmpar)  $28.$  (dm+sm) PGI  $(pgf90/pgcc)$ : -f90=pgf90 Enter selection [1-28] : 9 Compile for nesting? (0=no nesting, 1=basic, 2=preset moves, 3=vortex following) [default 0]: Compile with nesting option (1=basic)

\*Note: Unless compiling for a moving nest, or 2D idealized case, there's no reason to not always choose "basic." It takes no longer to build.

# namelist.wps - WPS

### namelist.*wps* set-up: *&share*

To edit the namelist.wps file, make sure you are in the WPS/ directory

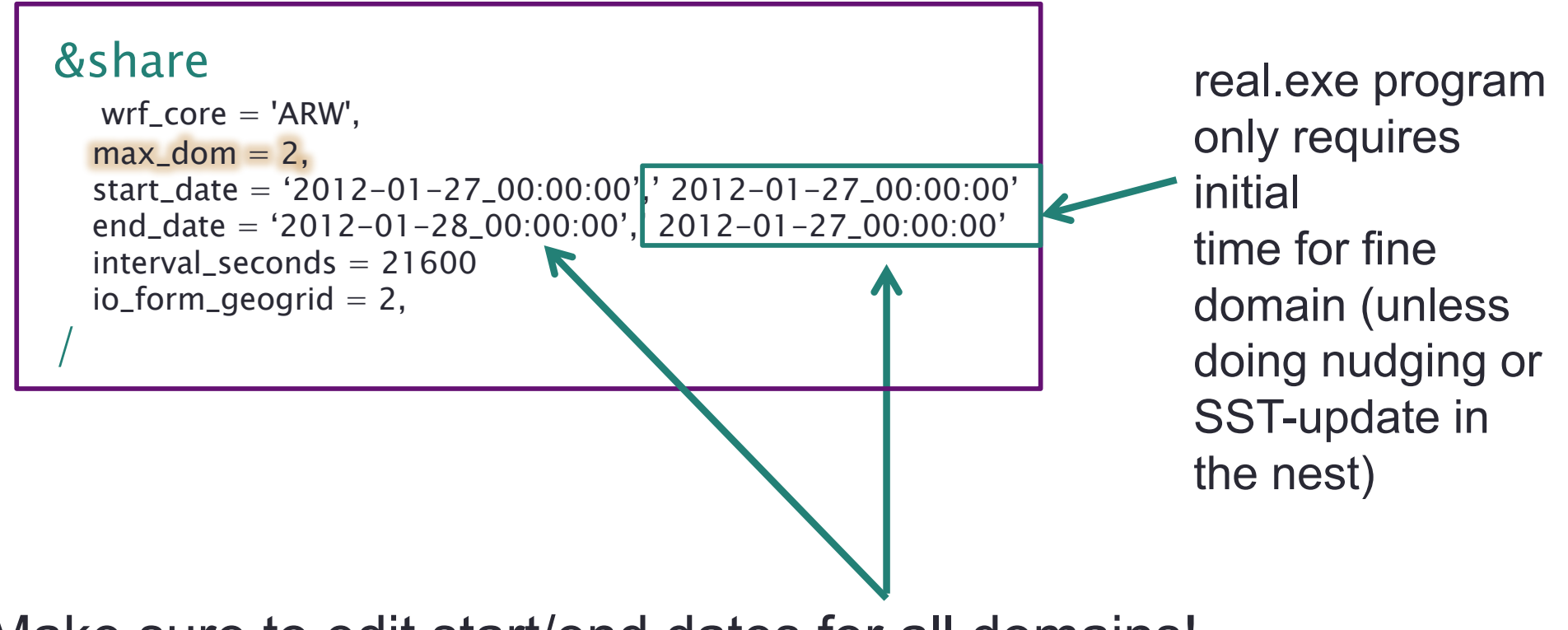

Make sure to edit start/end dates for all domains!

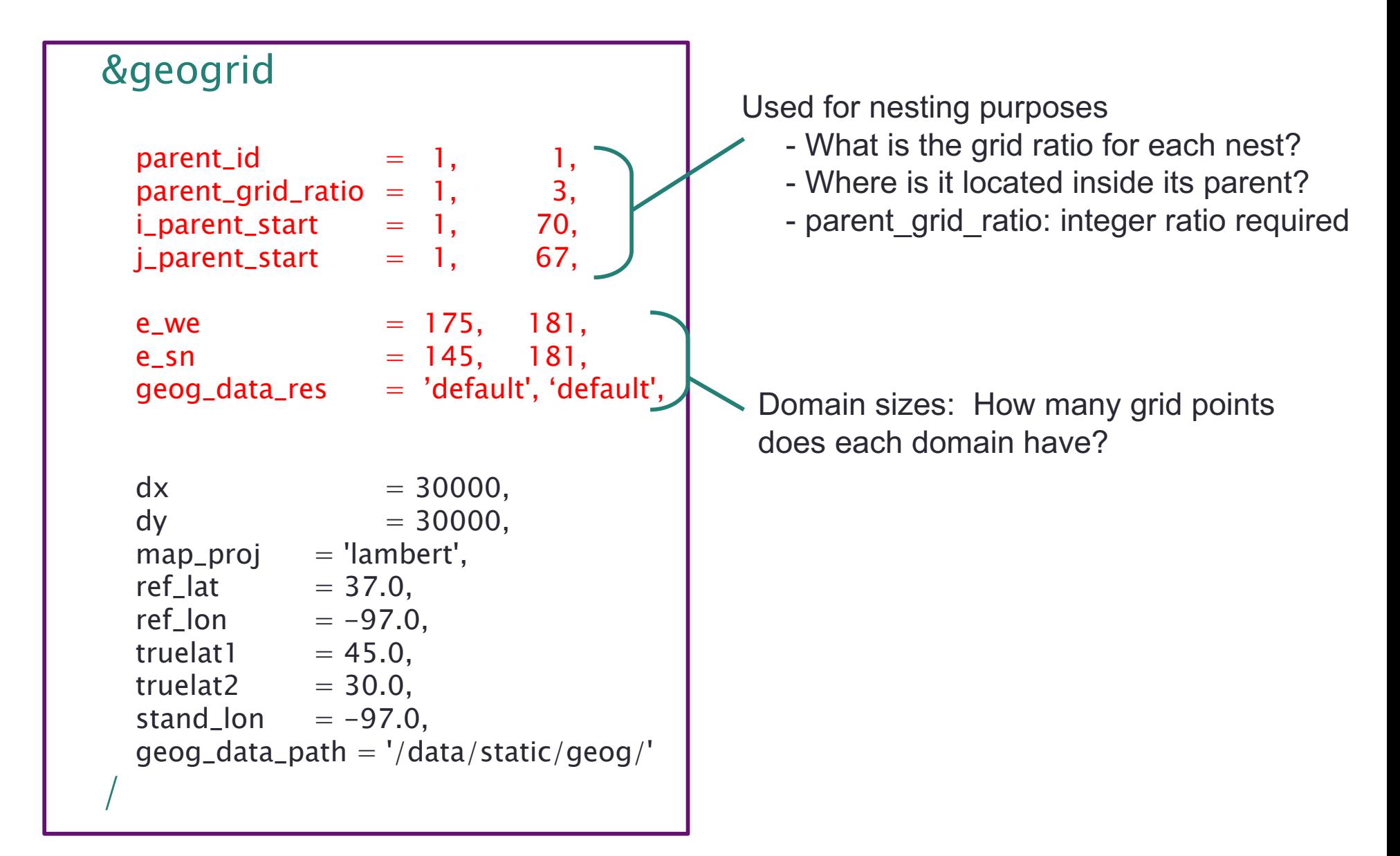

### &geogrid

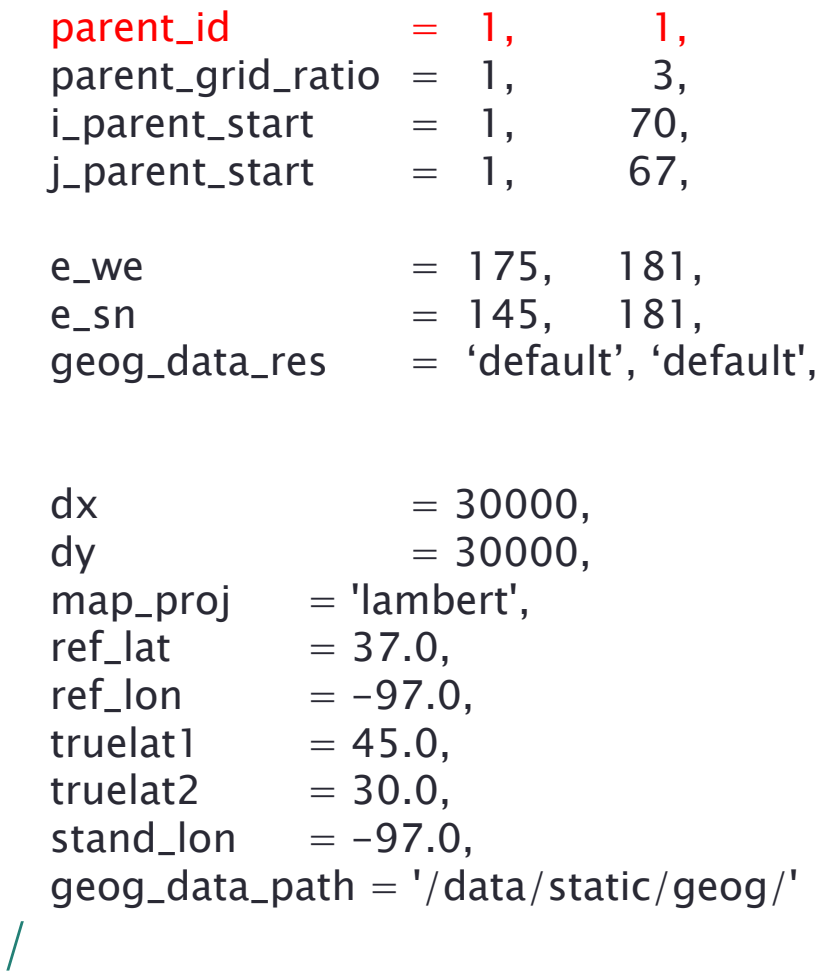

**parent\_id:** The domain # of the nest's parent

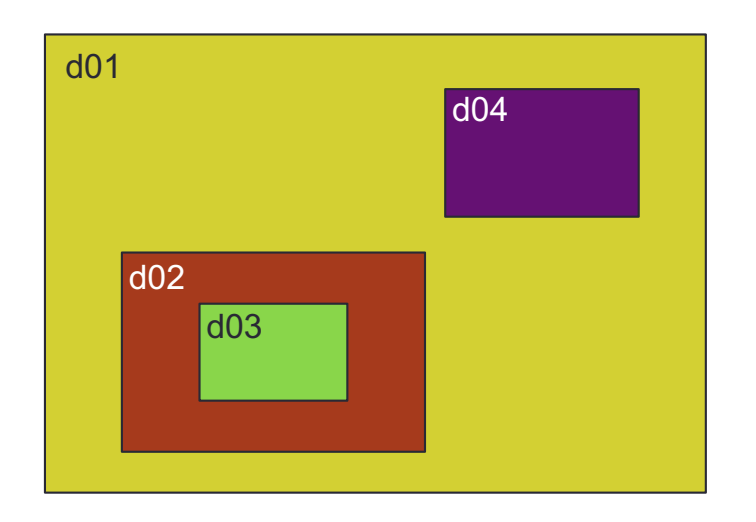

parent\_id = 1, 1, 2, 1

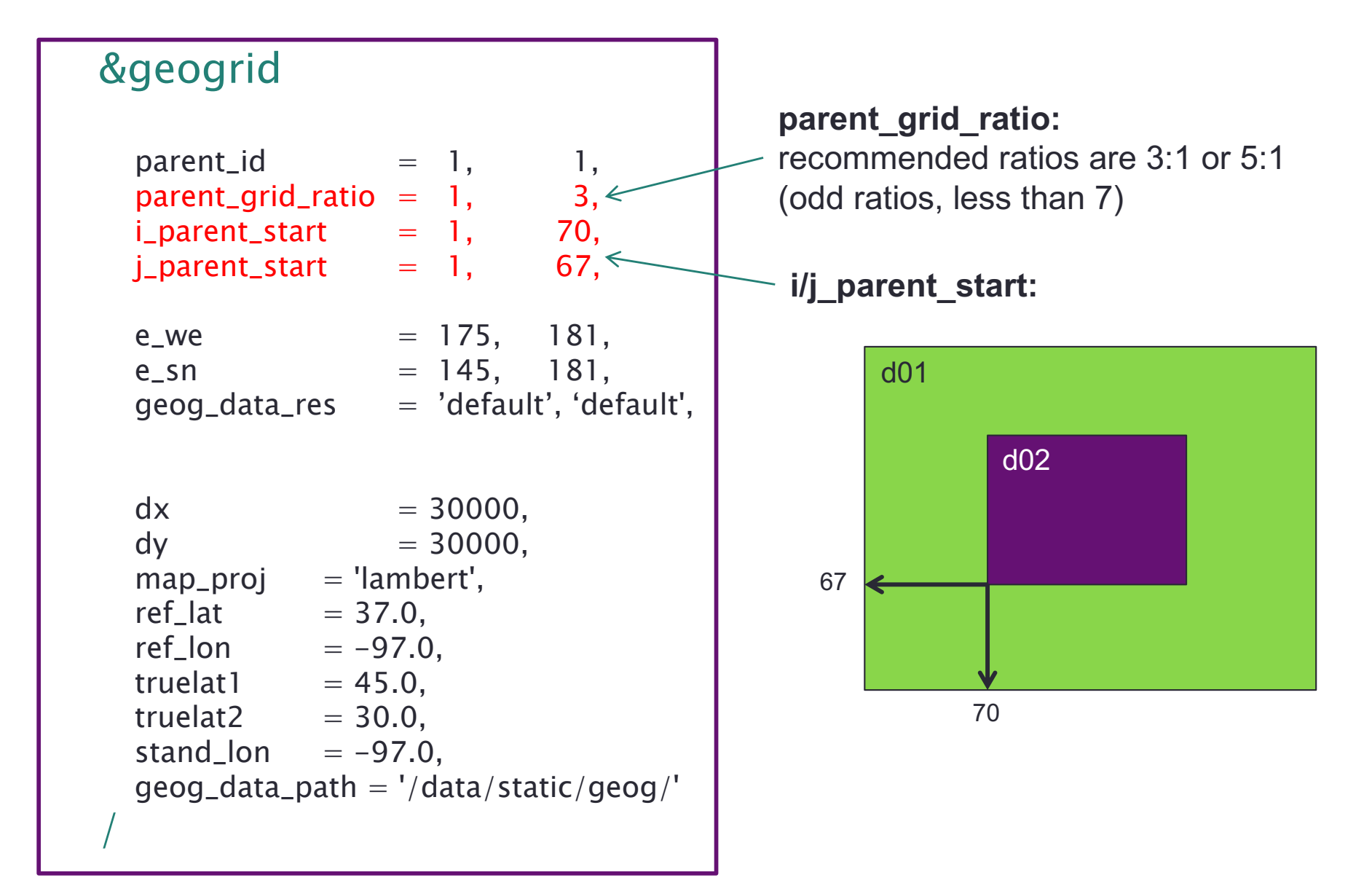

### Feedback 3:1 Ratio

When using feedback, conditions are fed back to the parent domain from the child along the rows and columns, and at the mass points (center)

- U: east-west velocities
- V: south-north velocities
- Θ: all other meteorological data

Averaging is performed

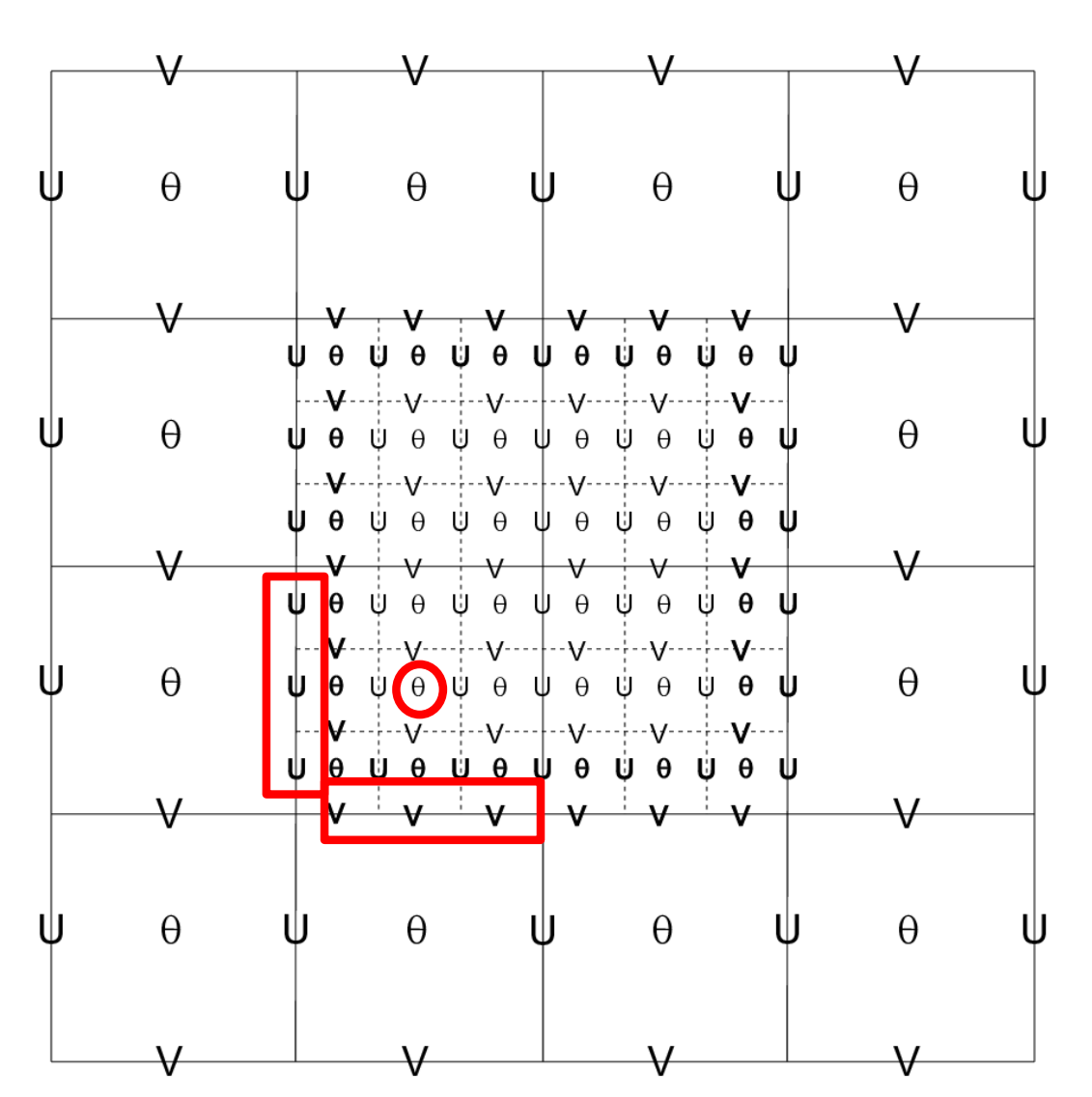

### WRF Parent-nest Domain Overlap

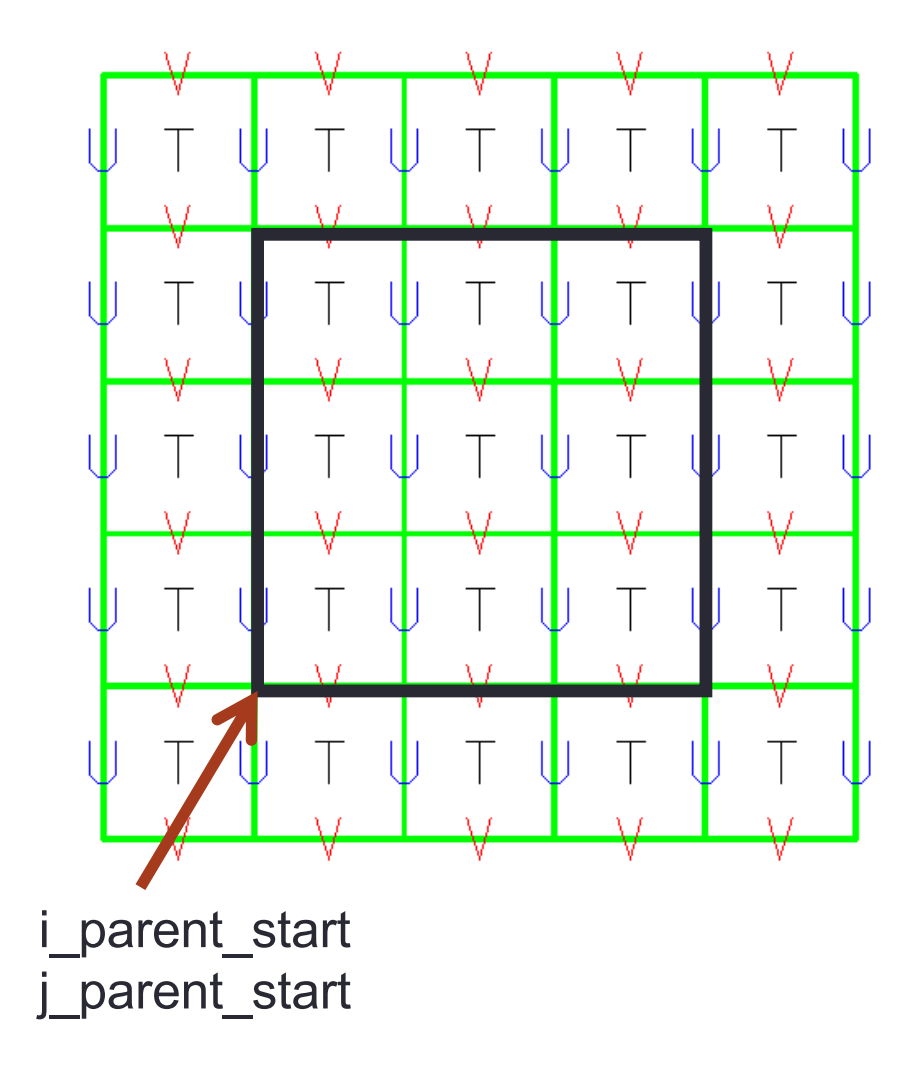

- The nested domain can be placed *anywhere* within the parent domain and the nested grid cells will exactly overlap the parent cells at the coincident cell boundaries
- Coincident parent/nest grid points eliminate the need for complex, generalized remapping calculations, and enhances model performance and portability.

### &geogrid

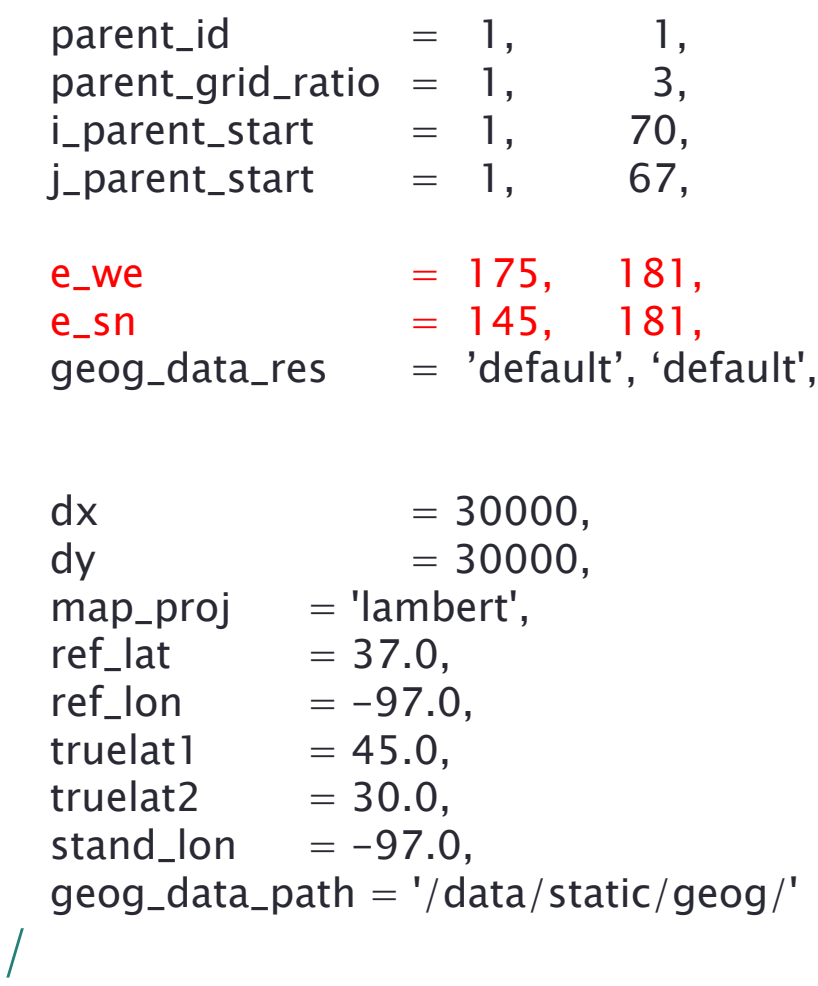

#### **e\_we and e\_sn:**  Each domain's full west-east and south-north dimensions

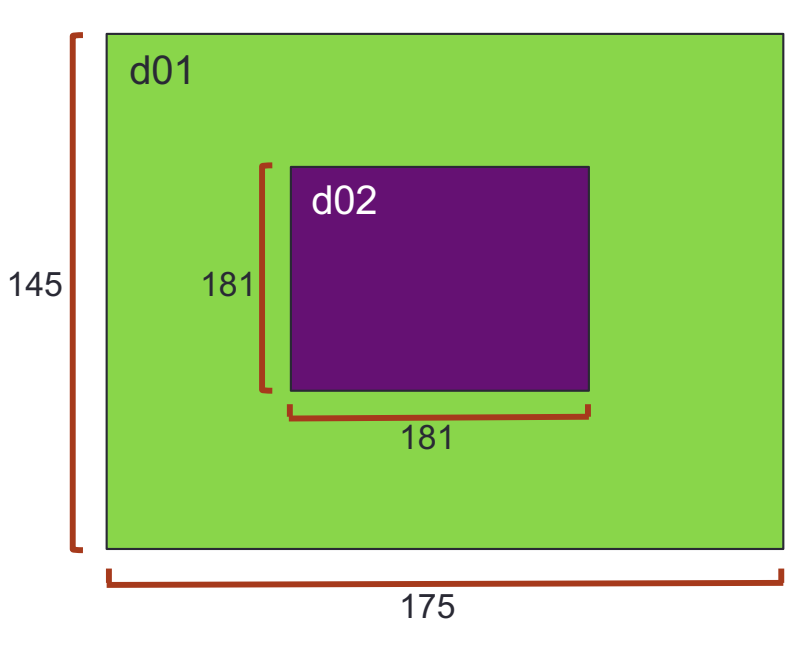

#### **Notes:**

- Domains should be no smaller than about 100x100
- Avoid placing any boundaries over complex terrain
- Keep nest away from coarse domain

### &geogrid

/

 $parent_id = 1, 1,$  $parent\_grid\_ratio = 1,$  3,  $i$ -parent\_start = 1, 70,  $j$ -parent\_start = 1, 67, e\_we  $= 175, 181,$ e\_sn  $= 145, 181,$  $geog\_data\_res$  = 'default', 'default',  $dx = 30000$ .  $dv = 30000$ , map\_proj = 'lambert',<br>ref lat =  $37.0$ .  $ref\_lat$  $ref\_lon$  = -97.0, truelat $1 = 45.0$ , truelat2  $= 30.0$ , stand\_lon  $= -97.0$ ,  $geq_{\text{d}ata\_path} = ' / \text{data} / \text{static} / \text{geog} / '$ 

#### **Minimum distance between nest boundary and parent boundary:**

- 4 grid cells
- need MUCH larger buffer zone

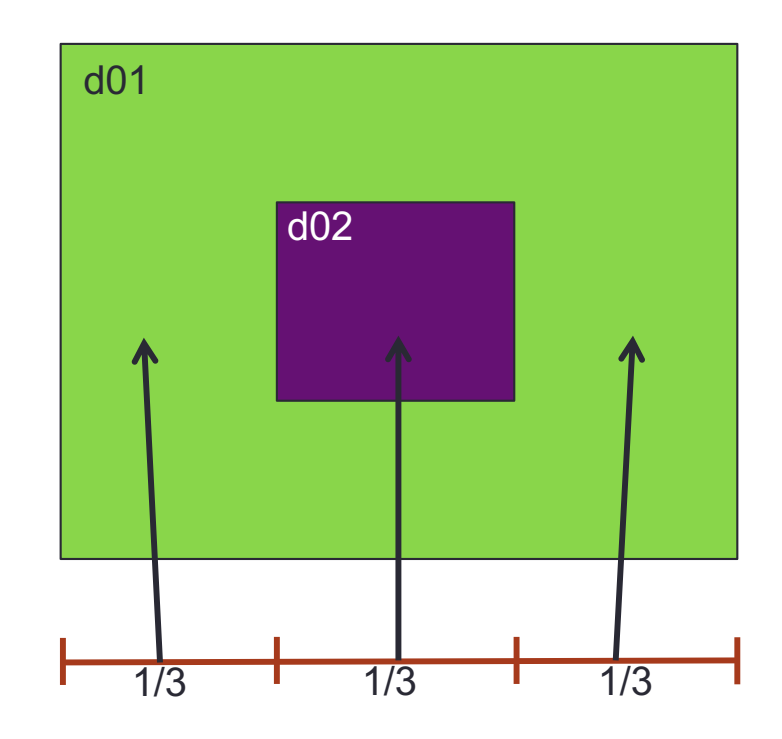

- Good practice to have ~1/3 of coarse-grid surrounding each side of nest

```
- Nest can be placed a bit downstream of the 
inflow boundary
```
### &geogrid

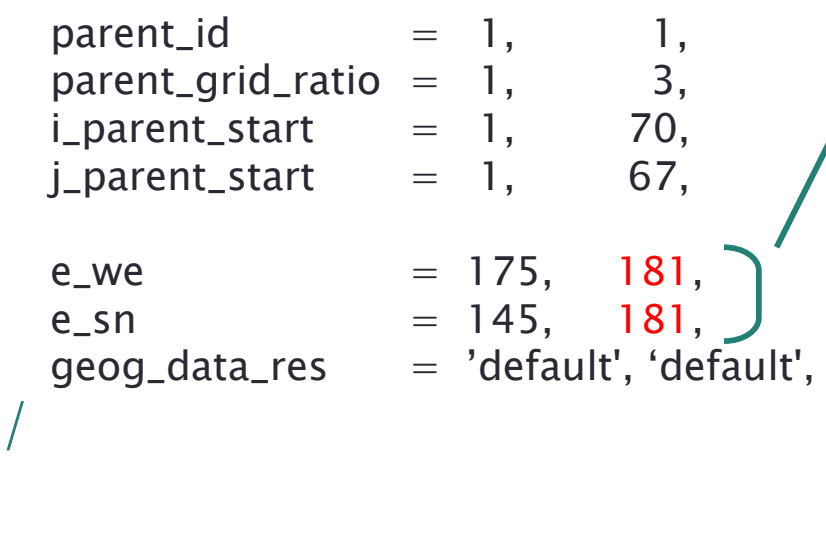

How to determine the nest grid numbers?

- Determine the beginning and ending locations for the nest on the parent domain
- Use the following to get these numbers:

(ending index – beginning index)\*ratio+1 e.g.  $(127-67)*3+1 = 181$ 

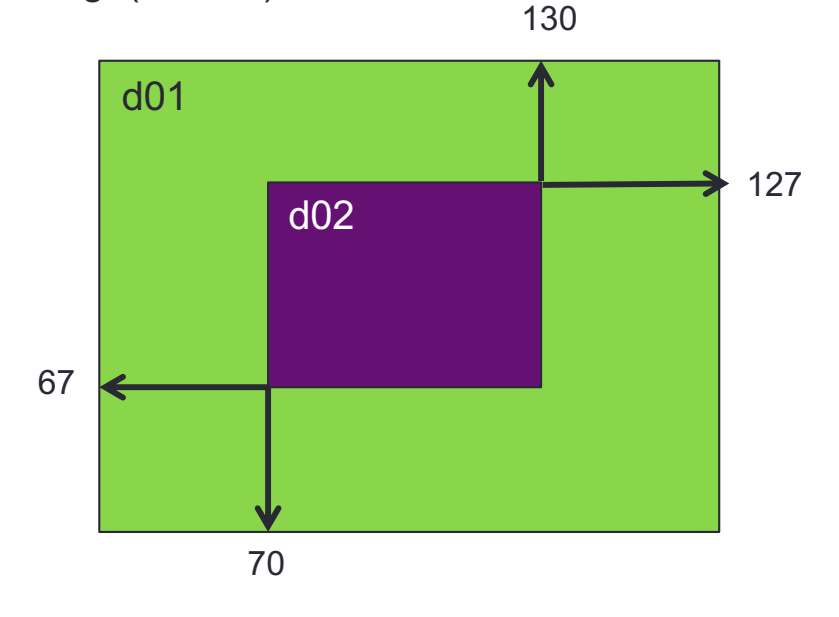

### &geogrid

/

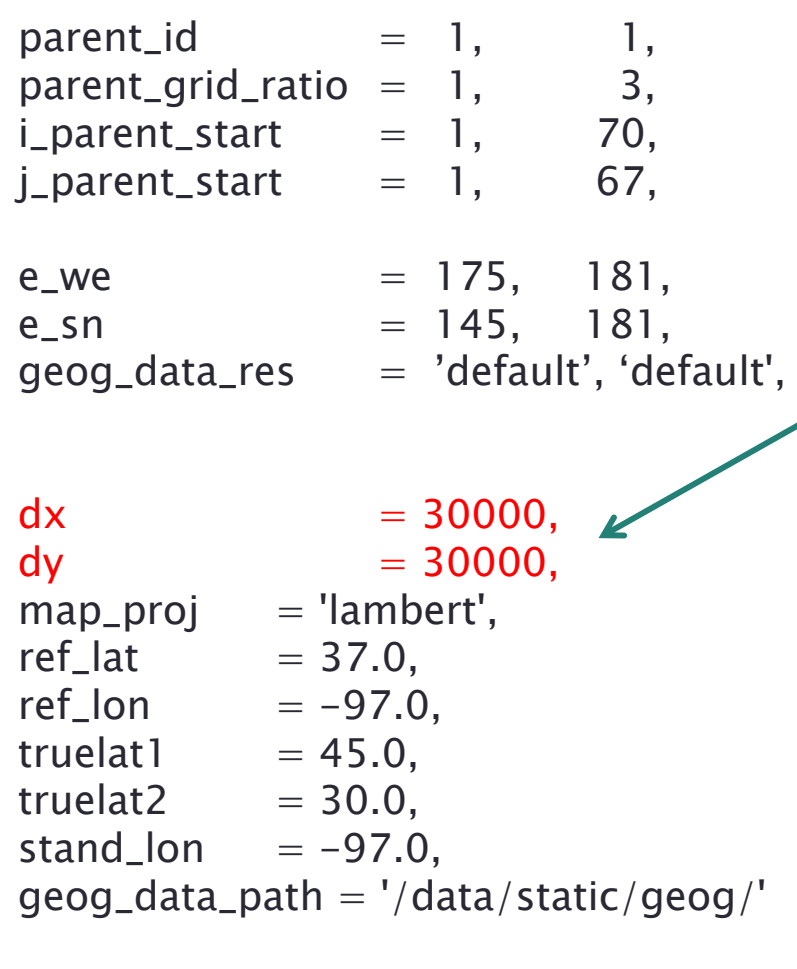

#### **dx and dy:**

Only need the coarse domain resolution. The geogrid program calculates the nest resolution(s) using the "parent\_grid\_ratio"

#### **\*Note:**

No changes need to be made to the &ungrib and &metgrid namelists records for nesting purposes

# namelist.input (WRFV3)

### namelist.*input* set-up: *&time\_control*

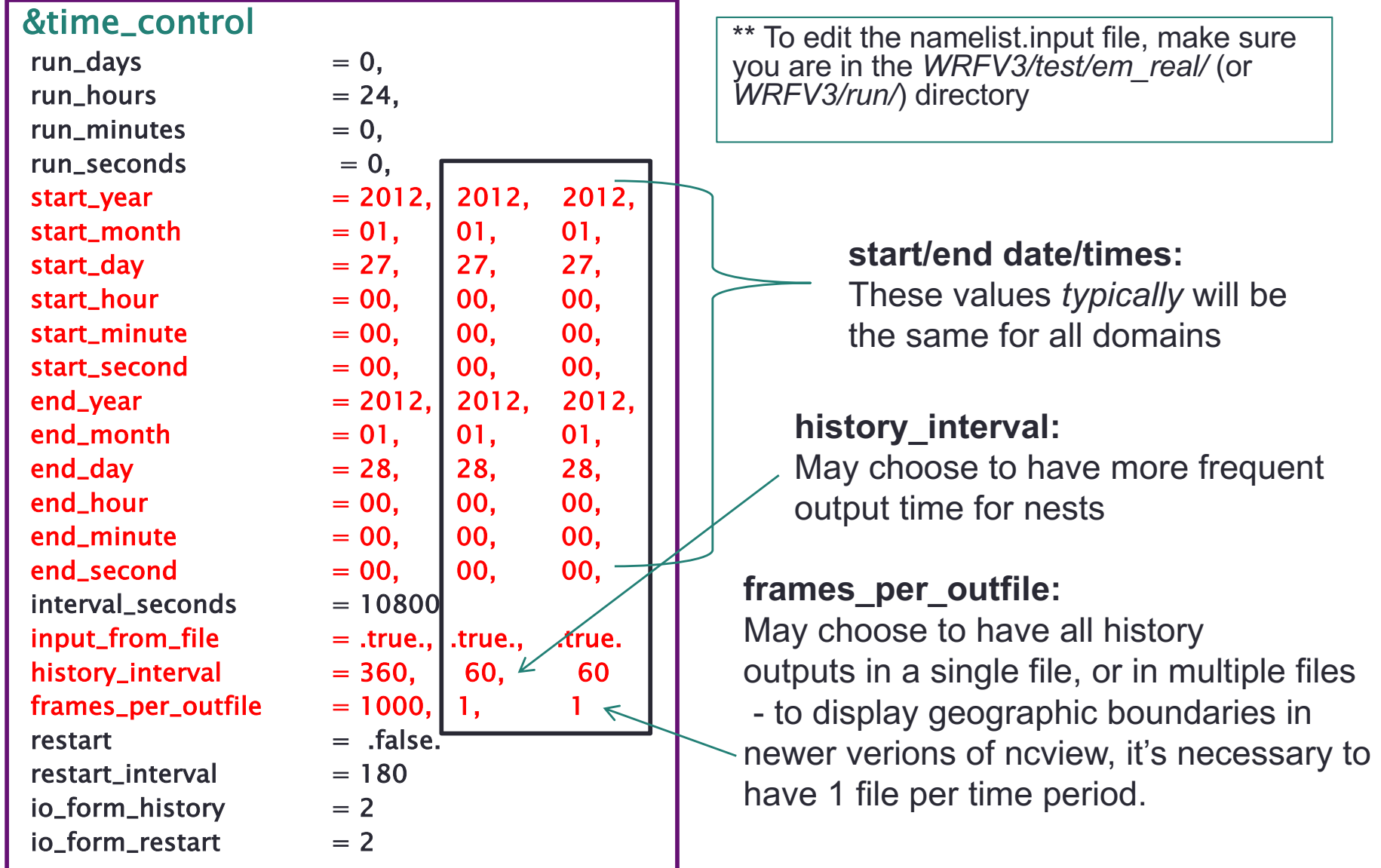

### namelist.*input* set-up: *&domains*

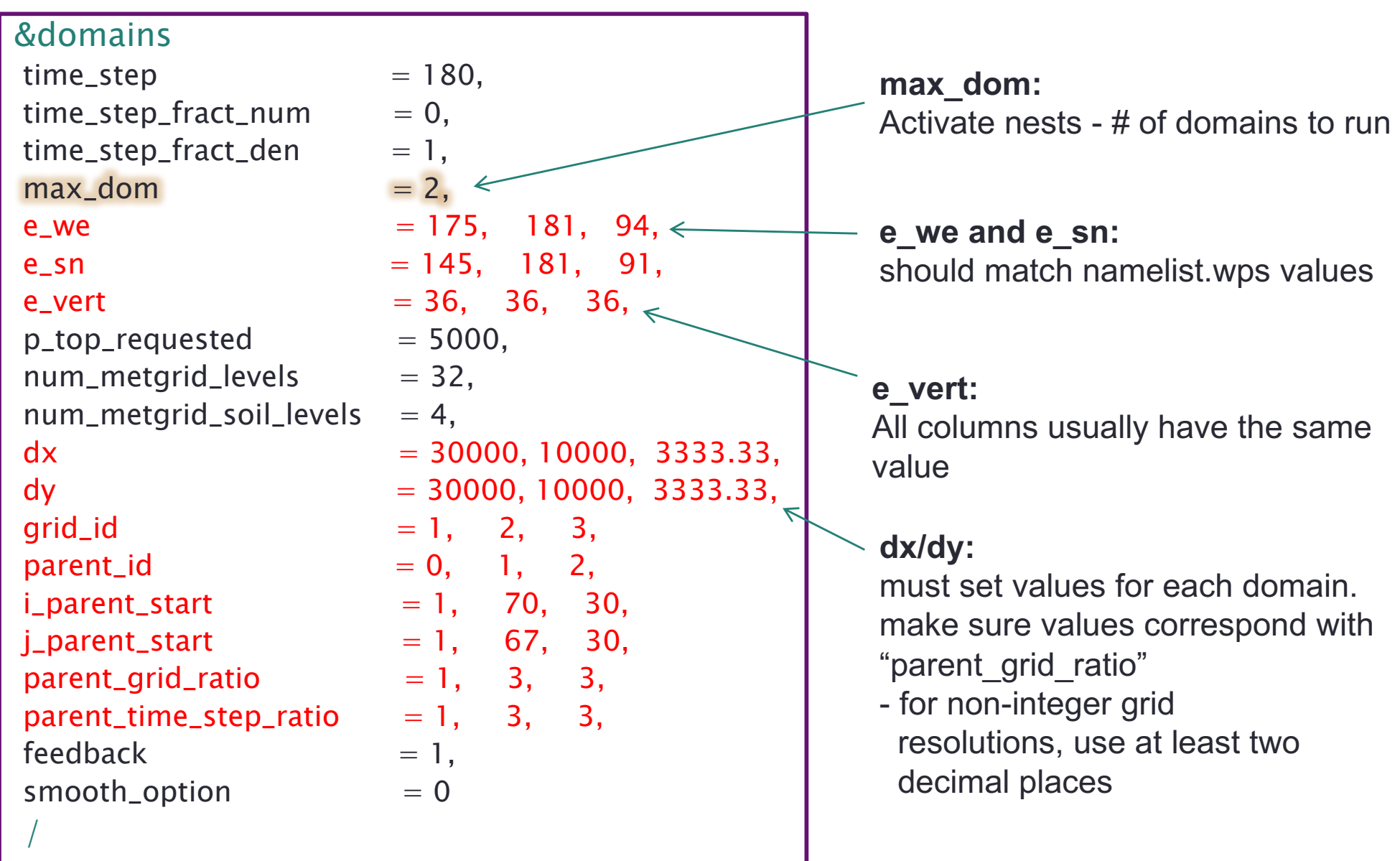

### namelist.*input* set-up: *&domains*

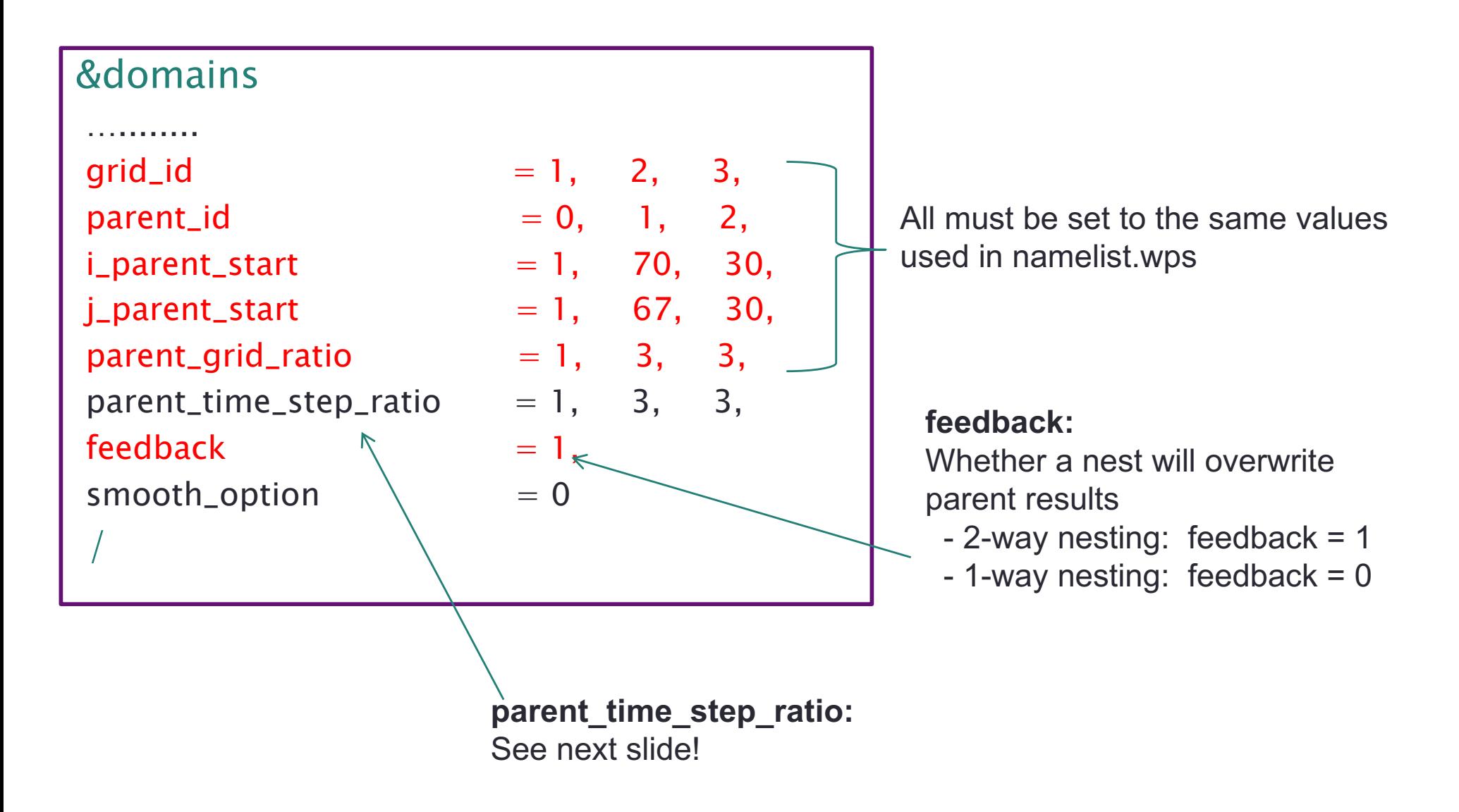

## Nested 3:1 Time Step Ratio

- Example: 3-domain nested run
	- D01: a single 3 min dt
	- D02: a single 1 min dt
	- D03: 20 second intervals, up to 1 min

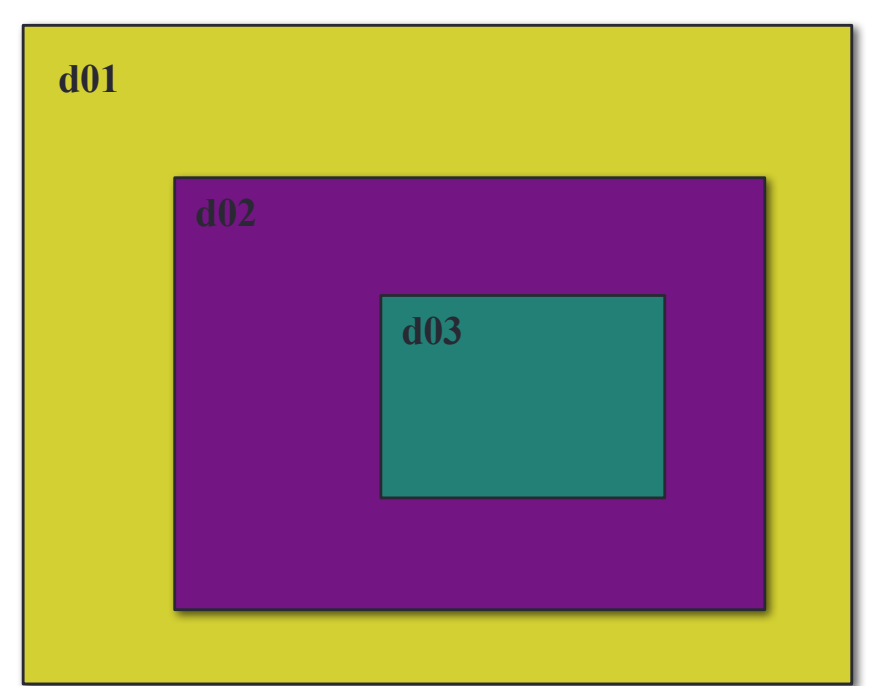

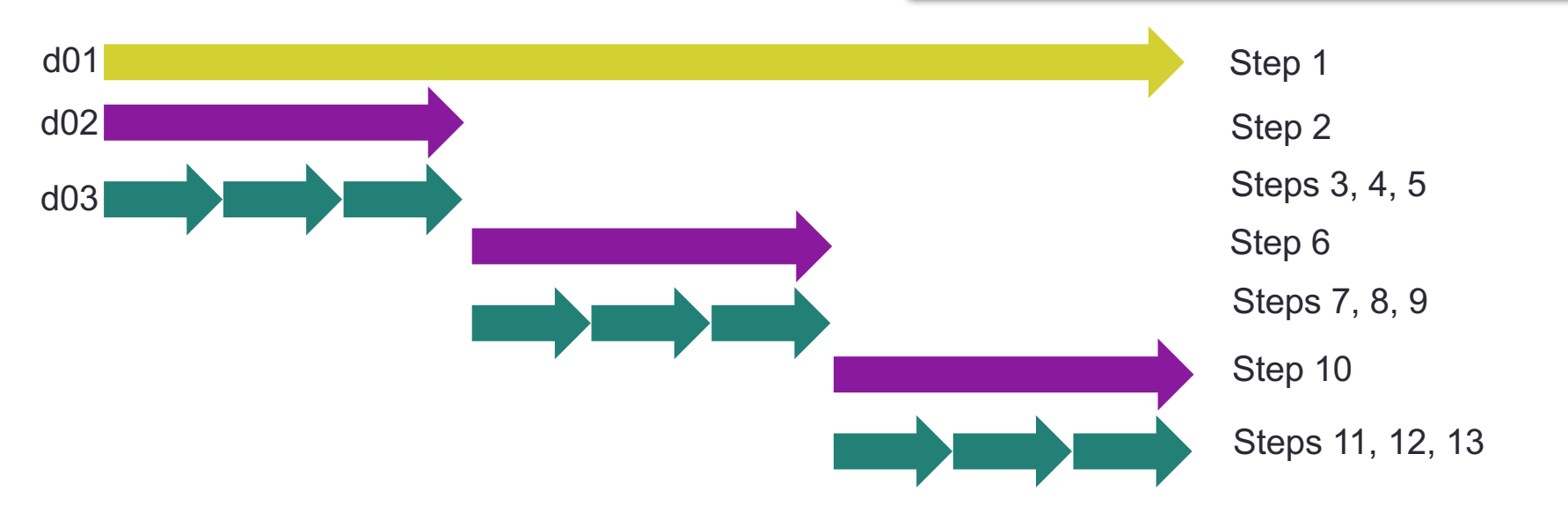

### namelist.*input* set-up: *&dynamics*

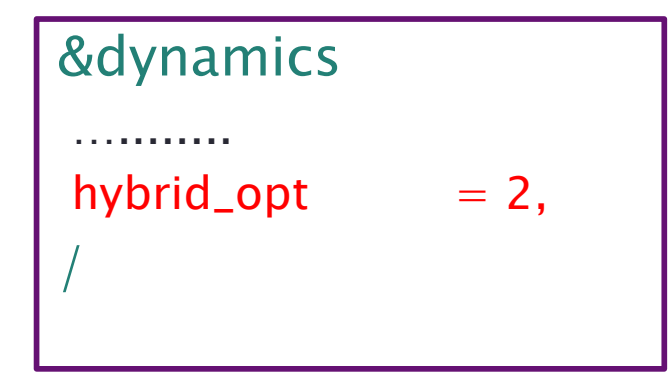

#### **Hybrid Vertical Coordinate Option:**

Must be consistent between real and WRF (set the same for both)

## namelist.*input* set-up: *&physics*

- You should use the same physics options for all domains for all schemes
	- **Exceptions**:
		- cumulus\_scheme (cu\_physics): may need to be turned off for a nest that has a grid distance of only a few kilometers
		- may turn off PBL scheme for resolutions close to 100 m
- Use same values for physics calling frequency parameters (for each domain)

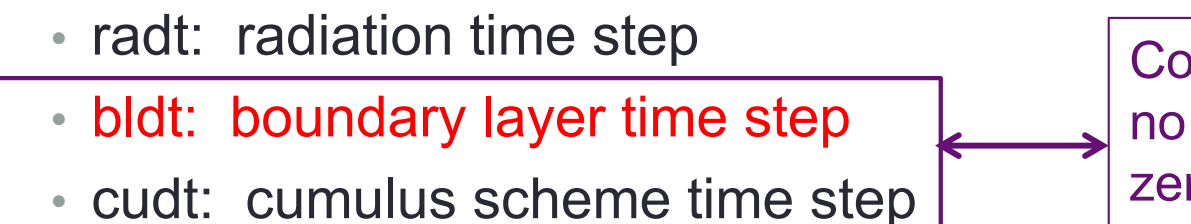

Computationally inexpensive – no reason to not always set to zero (run every time step); NOTE: radt=15 => run radiation every 15 min

## Nesting in real.exe

- *real* program reads & processes multiple domain input files from *metgrid* (met em d0\*)
- *real* program does vertical interpolation only
- There are no consistency check between domains (this is handled in the feedback step for the WRF model)
- *real.exe* must be re-run if you make changes to:
	- Date/time
	- Domain size, location, quantity
	- A number of physics options (those related to input fields)
	- Input data

### Where do I start?

- Always start with a *namelist* template provided in the WRFV3/test/em\_real (or WRFV3/run/) directory
- Use documents/websites to guide your namelist modifications WRFV3/run*/README.namelist*
	-
	- WRFV3/test/em\_real/*examples.namelist*
	- Users' Guide, Chapter 5
		- http://www2.mmm.ucar.edu/wrf/users/docs/user\_guide\_V3.9/users\_guide\_chap5.htm
	- Namelist Best Practice web pages:
		- WPS: http://www2.mmm.ucar.edu/wrf/users/namelist\_best\_prac\_wps.html
		- WRFV3: http://www2.mmm.ucar.edu/wrf/users/namelist\_best\_prac\_wrf.html
- Not all namelist options are domain dependent. If in doubt:
	- Check WRFV3/Registry*/Registry.EM\_COMMON* or *registry.io\_boilerplate* (grep for parameter names)
	- Check WRFV3/run*/README.namelist* (grep for parameter names)
	- Rule of thumb: If default namelist only has 1 column, don't add values for other columns!

### Steps to run with a nest

- WPS: Identical to single domain run:
	- 1) Make sure you are in the WPS/ directory
	- 2) Make necessary changes to the *namelist.wps* file
	- 3) Run geogrid.exe, ungrib.exe, and metgrid.exe
		- ./geogrid.exe
		- ./ungrib.exe
		- ./metgrid.exe
- WRFV3: Identical to single domain run:
	- 1) Make sure you are in the *WRFV3*/*test/em\_real (*or *WRFV3/run/) directory*
	- 2) Move or link WPS output files (*met\_em.d0\**) to your running directory ln  $-sf$  ../../../WPS/met em\* .
	- 3) Edit *namelist.input* file for the appropriate grid and times of the case
	- 4) Run initialization program (assuming a dmpar compile):

```
mpirun –np n ./real.exe
```
- "n": number of processors used
- 1) Run model executable (assuming a dmpar compile):

```
mpirun –np n ./wrf.exe
```
### Successful *real.exe* Run

- If *real.exe* was successful, you should see this at the end of your rsl.error.0000 file (assuming a dmpar compile):
	- tail rsl.error.0000
	- SUCCESS COMPLETE REAL\_EM INIT
- You should have these files in your running directory:
	- wrfbdy\_d01 :
		- Lateral boundary data for all times (domain 01 only)
	- wrfinput d01, wrfinput d02, ….
		- Single time-level data at the model's start time (for all domains)
		- 1 file per domain

### Successful *wrf.exe* Run

- If *wrf.exe* was successful, you should see this at the end of your rsl.error.0000 file (assuming a dmpar compile):
	- tail rsl.error.0000
	- SUCCESS COMPLETE WRF
- You should have these files in your running directory:
	- wrfout\_d01\_2005-08-28\_00:00:00
	- wrfout\_d02\_2005-08-28\_00:00:00
		- One for each domain, for each history time (depending on how you set 'frames\_per\_outfile')
	- wrfrst\_d01\_2005-08-28\_00:00:00
	- wrfrst\_d02\_2005-08-28\_00:00:00
		- If "restart\_interval" is less than or equal to the integration time

### **Summary**

- Decide what is the best strategy to do the simulation
- If nesting is required, design your nest configuration
	- Design the coarse domain first
	- Determine the beginning and ending indices of the nest on the coarse domain
- Choose the appropriate nesting strategy:
	- one-way, two-way, or one-way via *ndown*

# Questions?